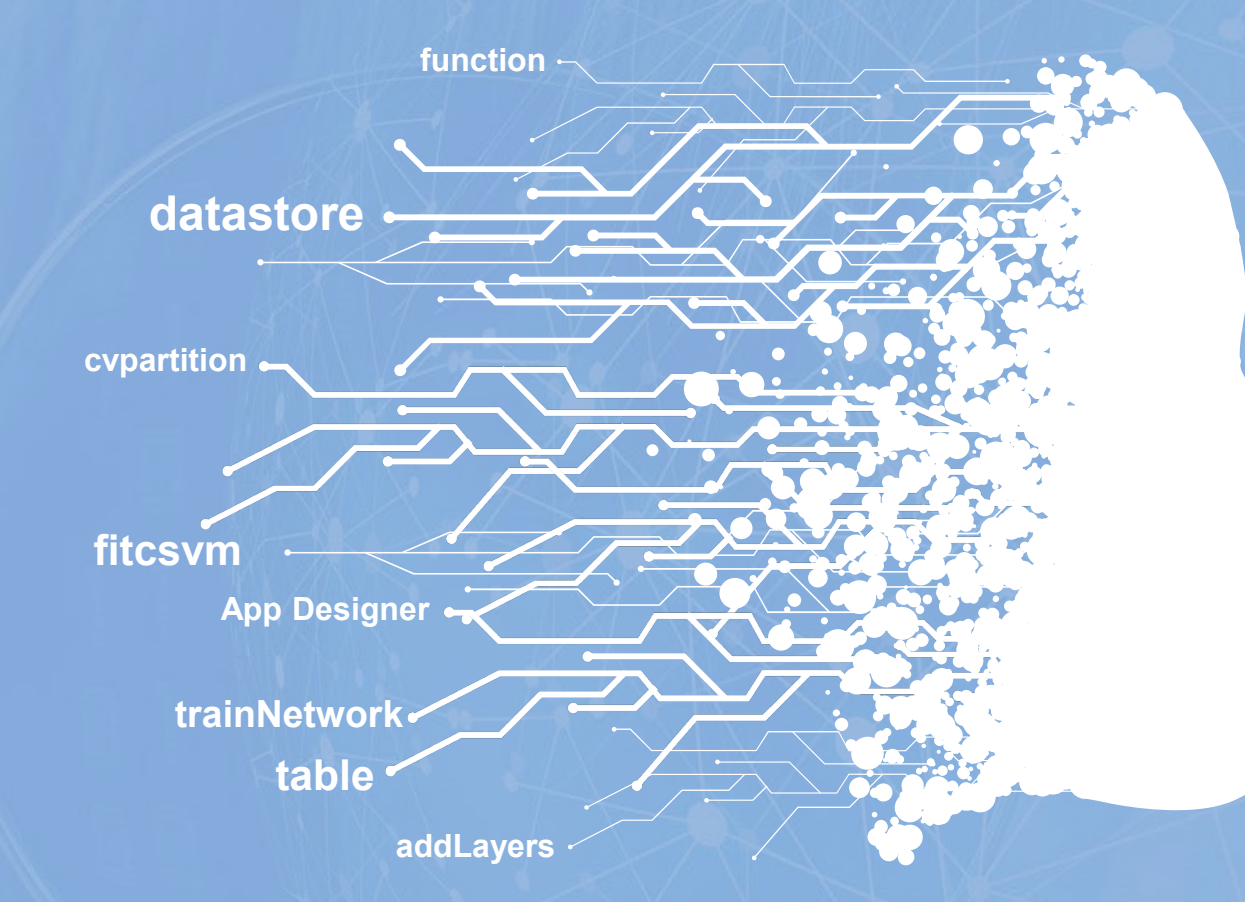

#### **Graphic User Interface - App Designer**

#### **MATLAB進階程式語言與實作**

**盧家鋒 Chia-Feng Lu, Ph.D. Department of Biomedical Imaging and Radiological Sciences, NYCU** alvin4016@nycu.edu.tw

## **Teaching Materials**

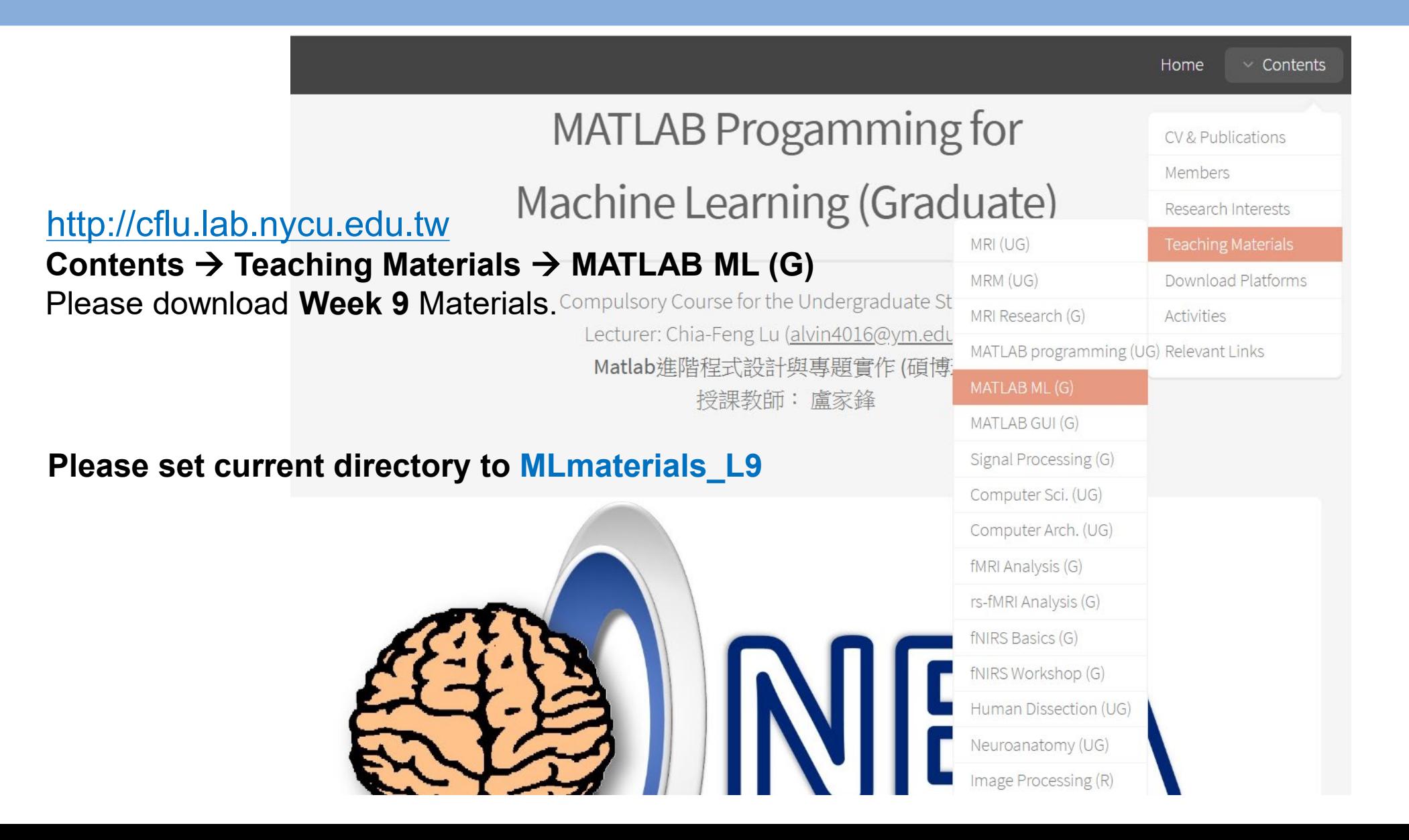

### **Team Project Proposal**

- One to two A4 Pages
- Contents
	- Project title
	- Team members (names and student IDs)
	- Brief background and goals
	- Data (resources, types, and numbers)
	- Data preprocessing
	- Design of GUI (using appdesigner), including layouts and function descriptions
- Email to [alvin4016@nycu.edu.tw](mailto:alvin4016@nycu.edu.tw) **before 5/2**
	- Please name the email title as "Matlab project: Group #"

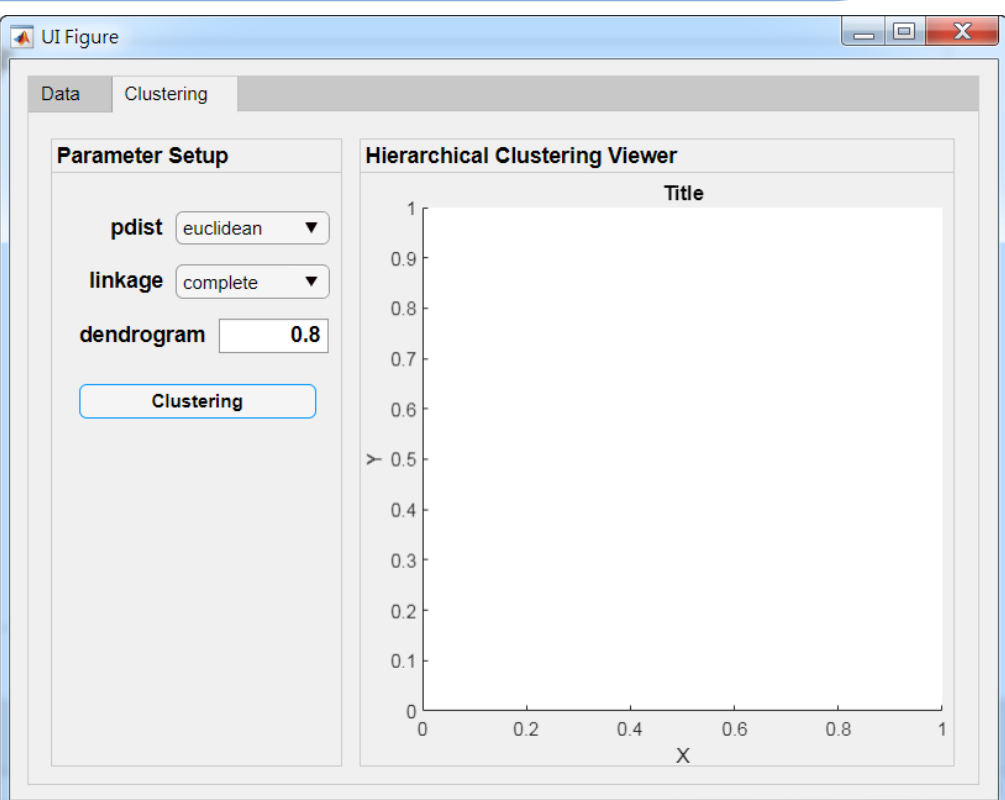

### **Contents in this Week**

#### **Introduction of App Designer** Build your very first App! **01**

# **02 Advanced Usages of App Designer**

Property and package of App

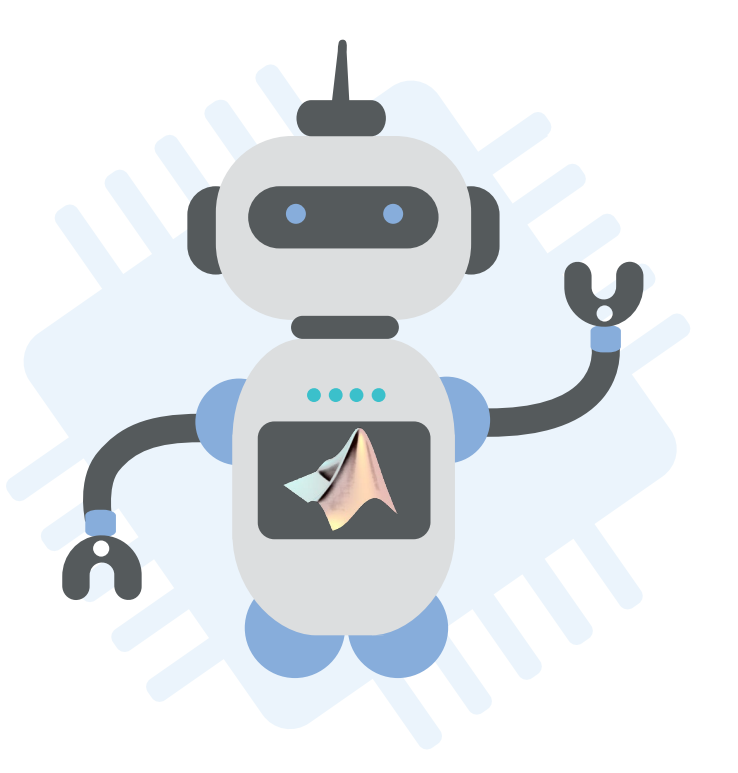

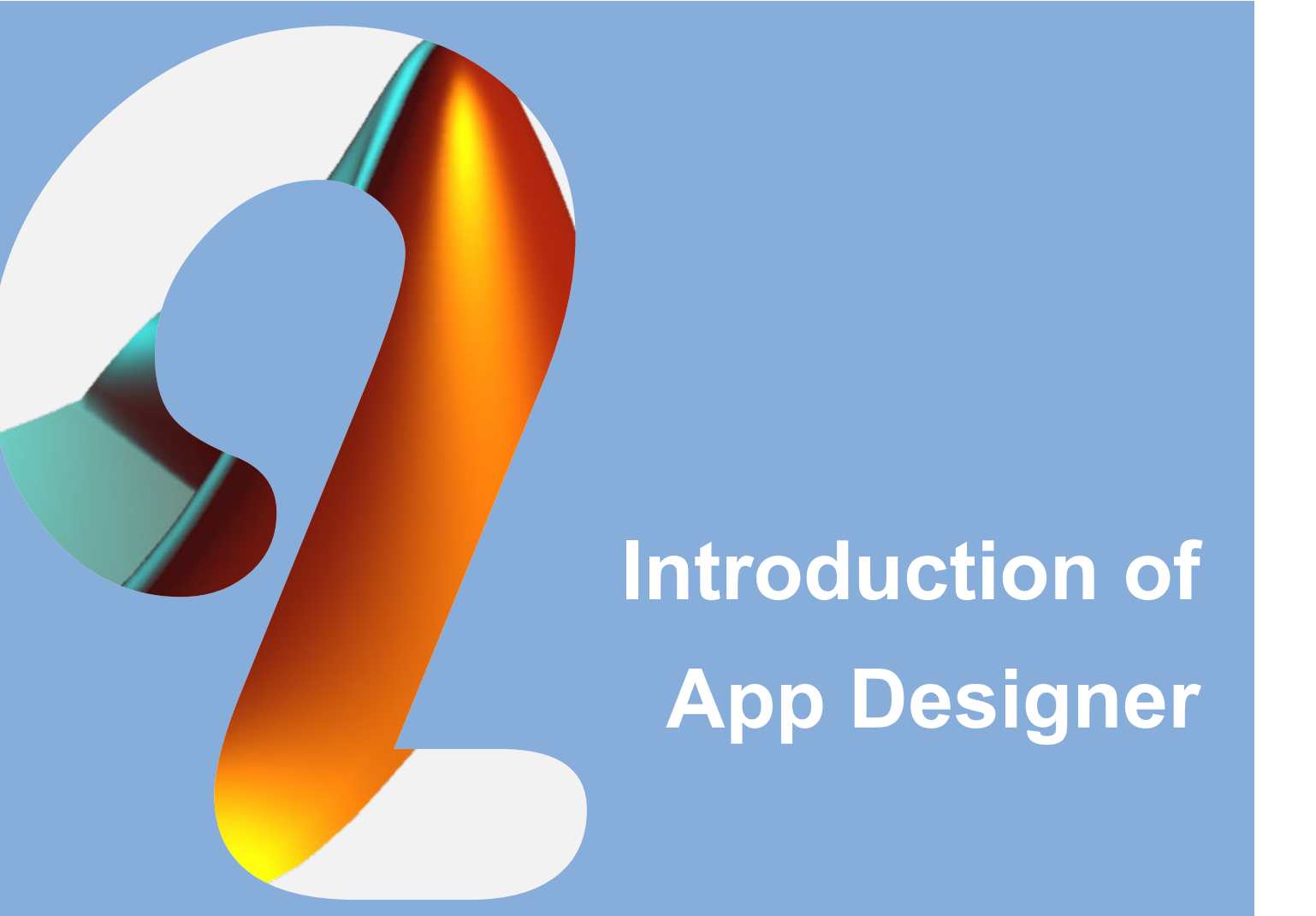

Build your very first App!

# **App Designer**

- Create professional apps without having to be a professional software developer.
- Design a User Interface
	- Drag and drop visual components to lay out the design of your graphical user interface (GUI).
- Define App Behavior
	- Use the integrated editor to quickly program its behavior.
- Package Your App

#### >> appdesigner

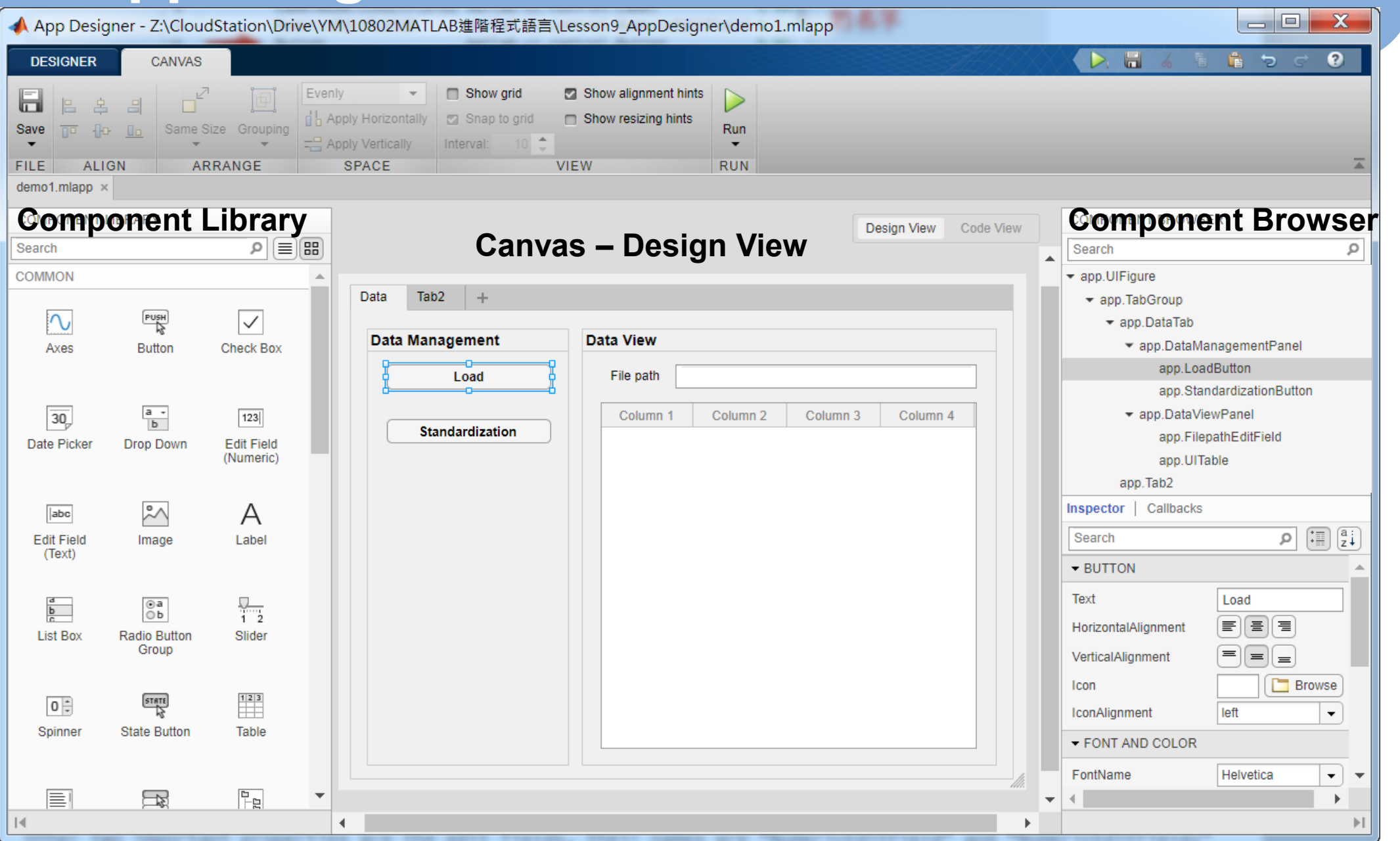

# **Component Library**

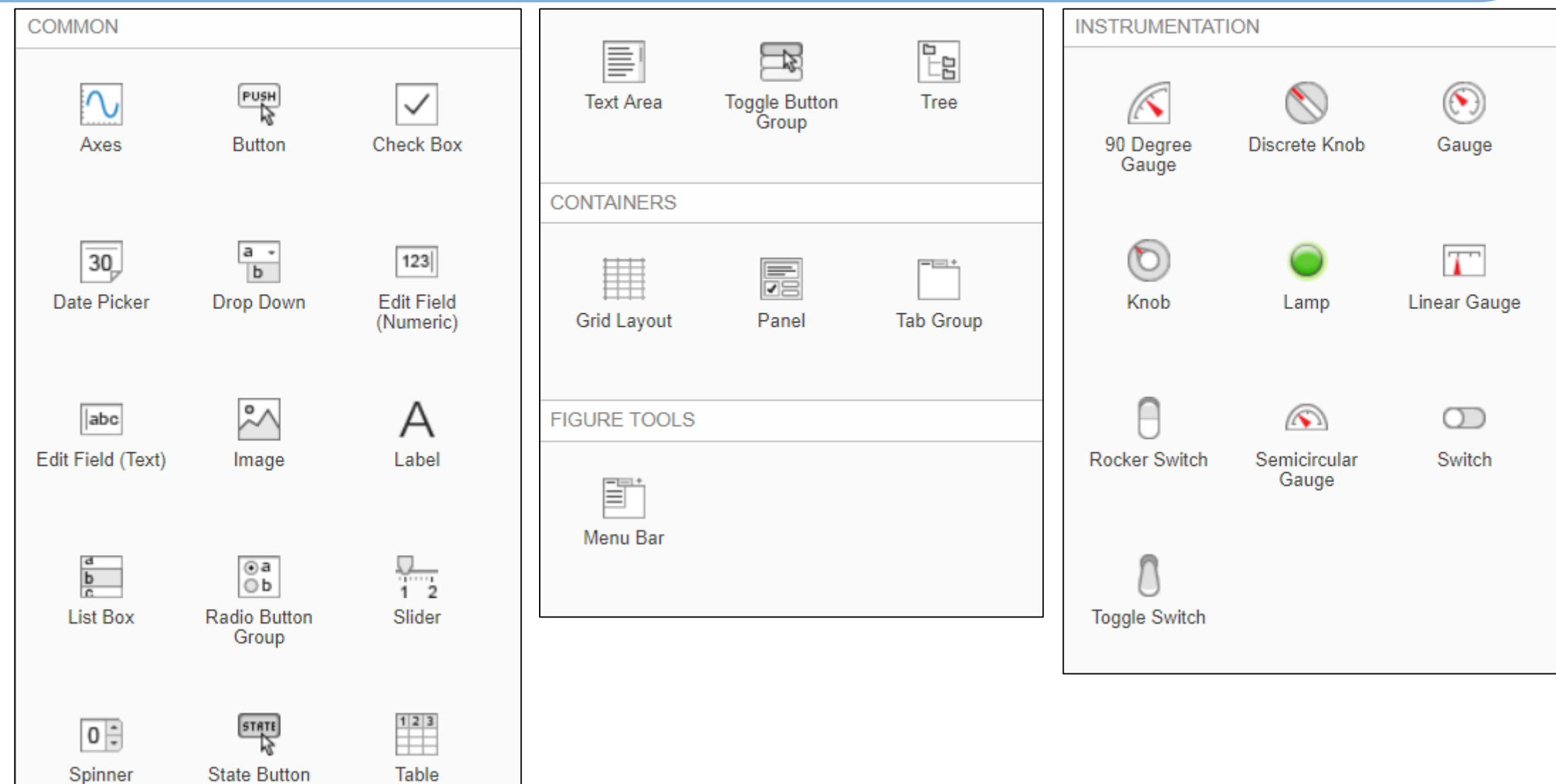

#### >> appdesigner

![](_page_8_Picture_7.jpeg)

## **App Components**

![](_page_9_Picture_21.jpeg)

#### **Create Your First App – UI Container**

![](_page_10_Picture_25.jpeg)

#### **Create Your First App – UI Container**

![](_page_11_Picture_31.jpeg)

#### **Create Your First App – UI Control**

![](_page_12_Picture_30.jpeg)

# **App Components**

![](_page_13_Picture_21.jpeg)

### **Callback of UI controls - Load**

![](_page_14_Picture_10.jpeg)

# **Load data and display in UITable**

![](_page_15_Picture_15.jpeg)

### **Codes for Copy**

[filename,filepath] = uigetfile('\*.\*','Please select a file to import.'); if filename

app.FilepathEditField.Value = [filepath, filename];

data = readtable([filepath,filename]);

app.UITable.Data = data;

app.UITable.ColumnName = data.Properties.VariableNames; msgbox('Data import is done!')

assignin('base','app',app) % assign 'app' to workspace end

#### **Callback of UI controls - Standardization**

![](_page_17_Picture_10.jpeg)

#### **Standardize the data**

![](_page_18_Picture_19.jpeg)

![](_page_18_Picture_2.jpeg)

![](_page_18_Picture_20.jpeg)

http://cflu.lab.nycu.

### **Codes for Copy**

data = app.UITable.Data;

```
numdata = table2array(data(2:end,2:end));
```
 $Z = zscore(numdata);$ 

 $data(2:end, 2:end) = array2table(Z);$ 

app.UITable.Data = data;

msgbox('Standardization is done!')

# Generate M-code (\*.m)

![](_page_20_Picture_9.jpeg)

# **Advanced Usages of App Designer**

Property and package of App

### **UI Tab Usage**

![](_page_22_Picture_17.jpeg)

#### **Layout of the second Tab**

![](_page_23_Picture_11.jpeg)

#### **Perform Hierarchical Clustering**

![](_page_24_Figure_1.jpeg)

#### **Perform Hierarchical Clustering**

```
% perform hierarchical clustering
70
             data = app.UITable.Data:
71 -numdata = table2array(data(2:end, 2:end));
72 -datalabel = table2cell(data(2:end,1));73 -74
             D=pdist(numdata,app.pdistDropDown.Value);
75 -Ctree=linkage(D,app.linkageDropDown.Value);
76 -77
             [H, I, outperm]=dendrogram(Ctree, 0, 'Labels', datalabel, 'Orientation', 'top');
78 -79
             plot(app.UIAxes,0)
80 -hold(app.UIAxes) % hold axes
81 -for i=1: length(H)82 -plot(app.UIAxes, H(i).XData, H(i).YData, 'color', 'b')
83 -84 -end
             hold(app.UIAxes) % release axes
85 -close(gcf) % close the figure generated by dendrogram
86 -87
             app.UIAxes.XTick = 1:length(datalabel);88 -app.UIAxes.XTickLabel = datalabel(outperm);
89 -app.UIAxes.XTickLabelRotation = 90;
90 -app.UIAxes.XLabel. String = '';91 -MLmaterials_L9\demo2.mlappapp.UIAxes.YLabel. String = '';
92 -app.UIAxes.YGrid = 'on';93 -
```
### **Codes for Copy**

```
http://cflu.lab.nycu.edu.tw, Chia-Feng Lu
data = app.UITable.Data;
numdata = table2array(data(2:end,2:end));
datalabel = table2cell(data(2:end,1));
D=pdist(numdata,app.pdistDropDown.Value);
Ctree=linkage(D,app.linkageDropDown.Value);
[H,T,outperm]=dendrogram(Ctree,0,'Labels',datalabel,'Orientation','top');
plot(app.UIAxes,0)
hold(app.UIAxes) % hold axes 
for i=1: length(H)plot(app.UIAxes,H(i).XData,H(i).YData,'color','b')
end
hold(app.UIAxes) % release axes
close(gcf) % close the figure generated by dendrogram
app.UIAxes.XTick = 1:length(datalabel);
app.UIAxes.XTickLabel = datalabel(outperm);
app.UIAxes.XTickLabelRotation = 90;
app.UIAxes.XLabel.String = '';
app.UIAxes.YLabel.String = '';
app.UIAxes.YGrid = 'on';
```
# **Add in a Property under app**

![](_page_27_Picture_12.jpeg)

## **Standalone Desktop App**

![](_page_28_Picture_15.jpeg)

![](_page_29_Picture_0.jpeg)

**Contact:** 盧家鋒 alvin4016@nycu.edu.tw